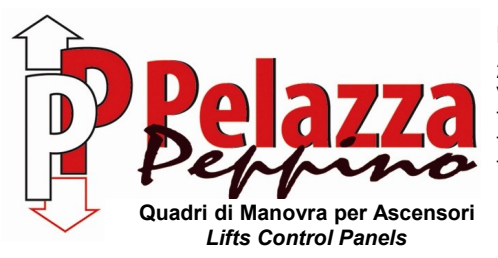

#### **PELAZZA PEPPINO S.r.l.**

20063 CERNUSCO SUL NAVIGLIO (MI) – ITALY Via Ponchielli, 6/8 Tel. 02/92.31.694 Fax 02/92.42.706 Tel. 02/92.42.706 Web Site: www.pelazza.com Tel. 338/733.64.61 E-mail: pelazza@pelazza.com

# **USER INSTRUCTION FOR PROGRAMMING INVERTER MITSUBISHI FR-D740-EC**

# Rev-01 APRILE 2014

The inverter assembled in the control panel is already programmed to work correctly, but doing the motor auto-tuning is always required as described at pages 3.

Sometimes, to improve performance, it is necessary to change the value of some parameters for adapting it to the specific motor.

All parameters are changed and modified using the inverter keypad.

As a precaution, it is important to know that inside the inverter there are some very high capacitors: therefore, after main input voltage cut-off, it is necessary waiting a few minutes before touch wires and connectors concerned the power supply input and output circuits. A yellow light near connectors inside the inverter check the capacitors charge: **until yellow light is on, avoid any contact with the power supply input and output circuits.**

## **PARAMETERS CHANGE**

At power on the inverter shows "0.00", and MON and EXT leds are on. This indication means that the inverter is in steady state and ready to work.

# **PHASE A: entry in programming mode**

- Press PU/EXT button. MON and PU leds remain on.

- Press MODE button. Display shows P0, and only PU led is on.

#### **PHASE B: parameter visualization**

- Find interested parameter rotating the knob in clockwise direction to go to the following parameters P1, P2, P...

- When interested parameter is visualized, pressing SET button the value of parameter is shown.

# **PHASE C: changing the value**

- Modify the value of parameter rotating the knob (clockwise direction to increase the value).

- To memorize the new value press SET button. As saving confirm the display shows alternately parameter and value.

- For not memorizing and leaving the previous value of parameter, press three times MODE button. The display returns to show parameter P.. .

## **PHASE D: new parameter visualization**

- To see the subsequent parameter press two times SET button: first time the display shows again the value of modified parameter, second time the display shows the next parameter P.. .

- Use the knob in clockwise or anticlockwise direction to find a not subsequent parameter: the display returns to show parameters number P.. .

# **PHASE E: return in operation**

- Press PU/EXT button. EXT led is switched on.

- Press two times MODE button. MON and EXT leds remain on and display shows "0.00"

In case of wrong operation sequence, execute a main input voltage cut-off to reset the inverter, and restart from the beginning**.**

## **IT IS ALWAYS NECESSARY RETURN IN STEADY STATE MODE BEFORE USE THE CONTROL PANEL.**

# **PARAMETER MODIFY EXAMPLE**

To modify parameter 7 (acceleration time) from 2.2 seconds to 3.0 seconds follow the instruction below:

- Press PU/EXT button and MODE button (to entry in programming mode).
- Rotate the knob until P7.
- Press SET button (to see memorized value 2.2).
- Rotate the knob until set value 3.0.
- Press SET button (to store the value).
- Press PU button and two times MODE button (to return in steady state mode).

# **AUTO-TUNING PROCEDURE**

Check the data on motor nameplate and update the following values:

- Parameter P80 for motor rated power [kW]
- Parameter P9 for motor rated current [A]
- Positioning the cabin at the top floor
- Enter in "MAINTENANCE MODE" by control panel switch
- Modify parameter P96 from value 13 to value 11; when display shows alternately P96 and 11, press SET button: display shows 11
- Activate a maintenance down command without releasing it and press RUN button. Important: release the maintenance command only when inverter has finished the

auto-tuning procedure indicated by value 13 on the display (20-30 seconds are needed)

- Press STOP button and release the down maintenance command
- Press PU button and two times MODE button
- Come back to "NORMAL MODE" by control panel switch

## **LIST OF PARAMETERS PROGRAMMABLE BY CUSTOMER**

Annexed with the electrical diagram, a list of the programmable parameters is supplied. Of these parameters, only someone could be modify without compromise the proper operation of elevator. For this reason we present the parameters list programmable by customer:

- P4 : NOMINAL SPEED (HIGH SPEED) [Hz]

 It is already calibrated according to the required elevator speed. Only for "short floor" or difficulty during stop, try to decrease its value.

- P5 : LEVELLING SPEED (LOW SPEED) [Hz]

 It is already calibrated according to the elevator speed. Do not decrese the factory set value (some torque decrease could be generated). Increase this value of a few Hz if cabin does not succeed to reach the floor level.

- P26 : INSPECTION SPEED [Hz]

 It is already calibrated according to the elevator speed, paying attention not exceeding 0,63 m/s according to EN 81.

- P7 : ACCELERATION TIME [s]

 A slow acceleration and a motor current reduction during acceleration are obtained increasing this value.

- P8 : DECELERATION TIME [s]

 A slow deceleration is obtained increasing this value, but in this case an increasing of deceleration space is required.

- P9 : MOTOR RATED CURRENT

It is necessary to set the right value for correctly regulating the motor thermal protection current.

## - P11 : DC INJECTION BRAKE OPERATION TIME

Usually it is not necessary to modify it; eventually it is possible to decrease it.

#### - P12 : DC INJECTION BRAKE OPERATION VOLTAGE

Reducing this value a more soft stop is obtained. Do not exceed 10% to avoid motor and inverter overheating.

- P22 : STALL PREVENTION OPERATION LEVEL (TORQUE LIMIT LEVEL)

Usually it is not necessary to modify it; eventually increase it to 200 % if there are noises during acceleration.

- P82 : NO LOAD MOTOR CURRENT

Usually it is not necessary to modify it; eventually increase it one ampere per time if motor does not succeed to move the full load cabin at start or at floor levelling.

- P244 : COOLING FAN CONTROL

0 = cooling fan is always active

1 = cooling fan is activated only during inverter operation.

 In any case the cooling fan is activated also if the inverter temperature rises over a threshold limit.

- P245 : RATED SLIP FREQUENCY

 Usually it is set to 8% but for ELEMOL motor type CTF or CFT (MONTANARI gear) must be set to value 9999.

# **OUTPUT FREQUENCY, VOLTAGE, CURRENT AND FAULTS VISUALIZATION**

As a default mode the display shows the output frequency. Pressing SET button one or more times it is possible to visualize in sequence: output current [A], output voltage [V], and again output frequency [Hz]. The value type is indicated by the leds named A, V, Hz located on the right of display digit.

The inverter is predisposed for stops the elevator if some fault occurs during travels.

Faults are visualized through a code type E.--- and with ALARM led on.

To reset a fault press STOP/RESET button.

To identify the possible causes of the occurred fault see the following fault codes table.

# **FAULTS HISTORY**

To visualize the last four occurred errors:

- Press PU/EXT button
- Press two times MODE button (display visualizes: E--)
- Rotate the knob of one position in clockwise direction to visualize the last error (E0 is visualized if no errors are stored)
- Rotate the knob one position per time in clockwise direction to visualize the other three errors stored (the dot after letter "E" indicates the last occurred error)

#### Warnings

When the protective function is activated, the output is not shut off.

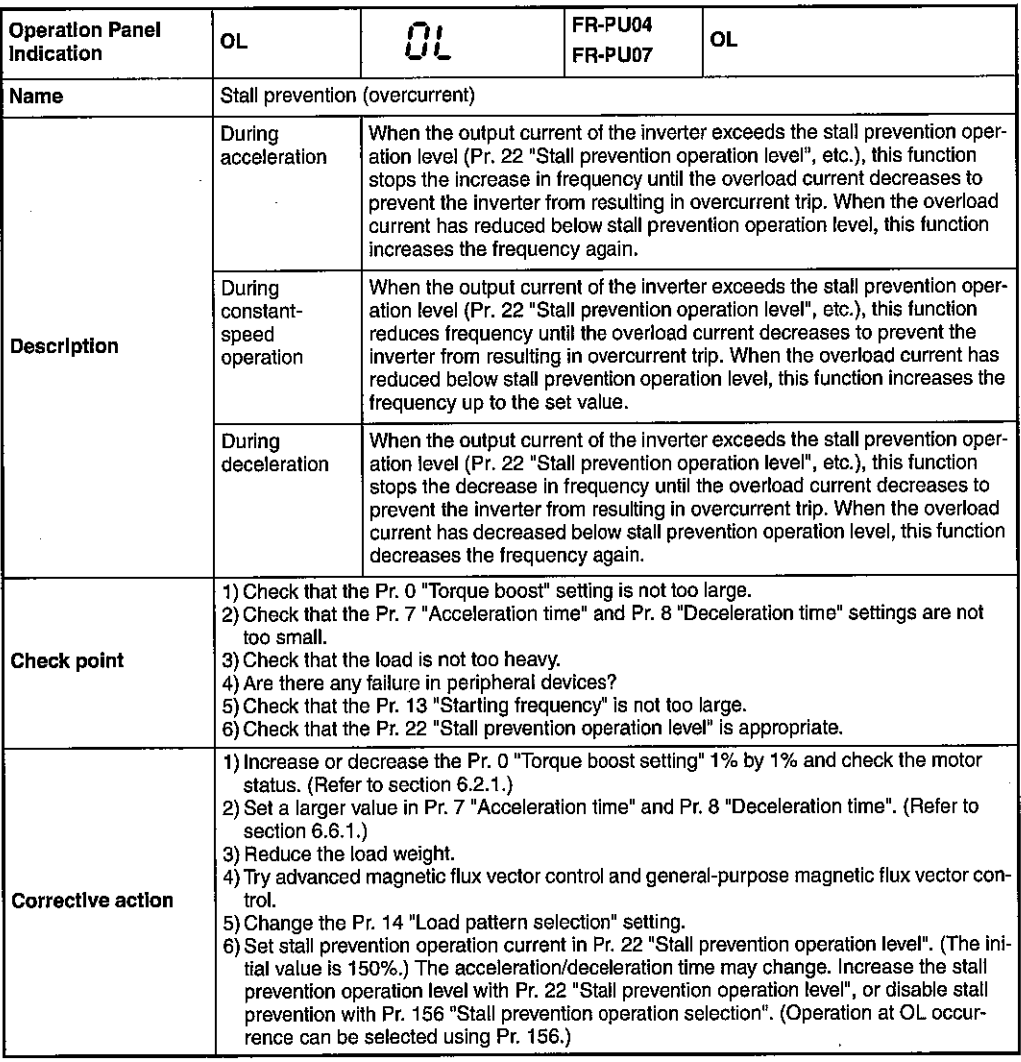

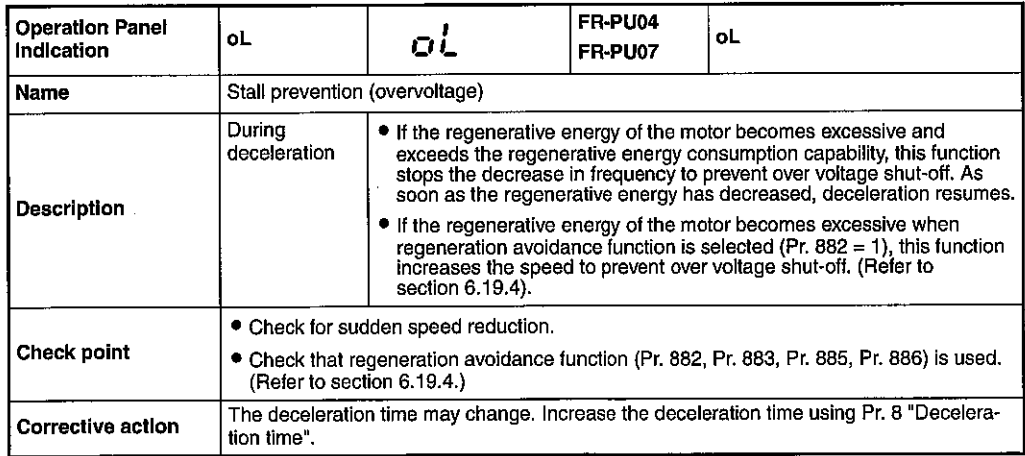

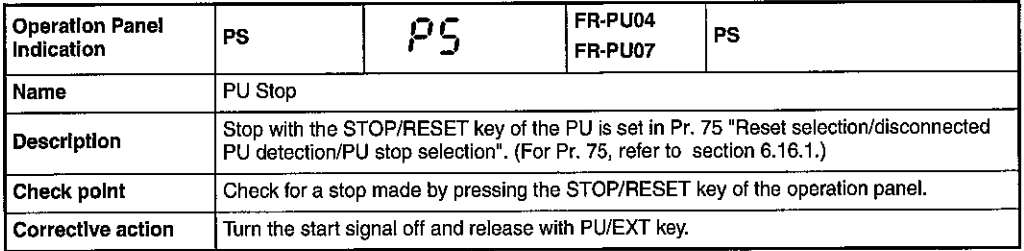

<u> 2000 - Maria Maria Maria Andrea (h. 1878).</u>

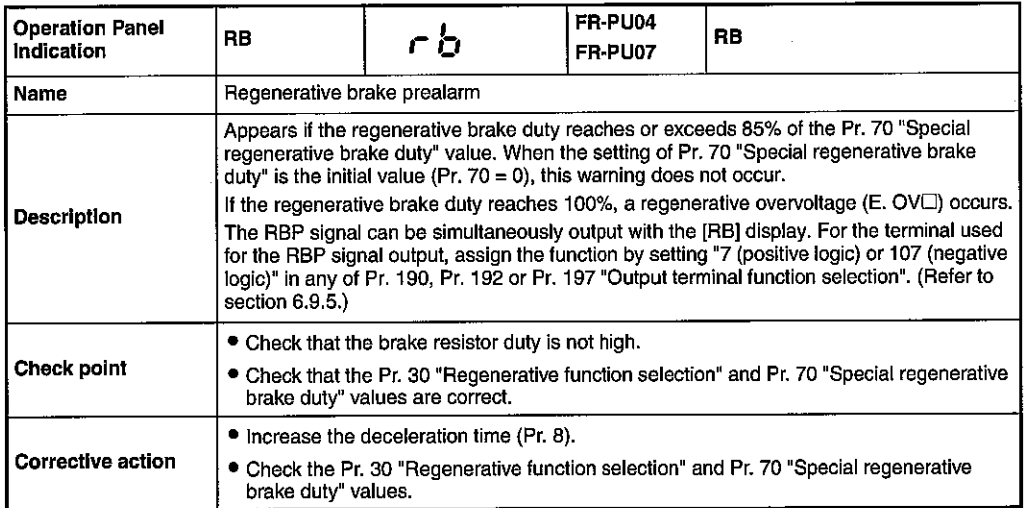

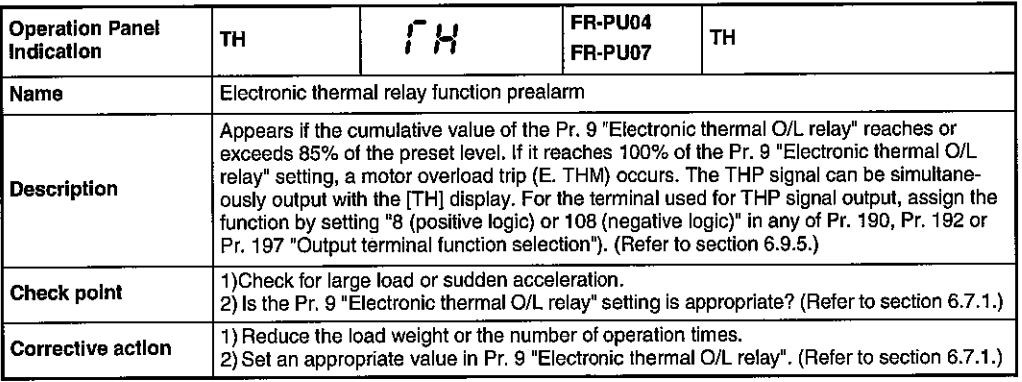

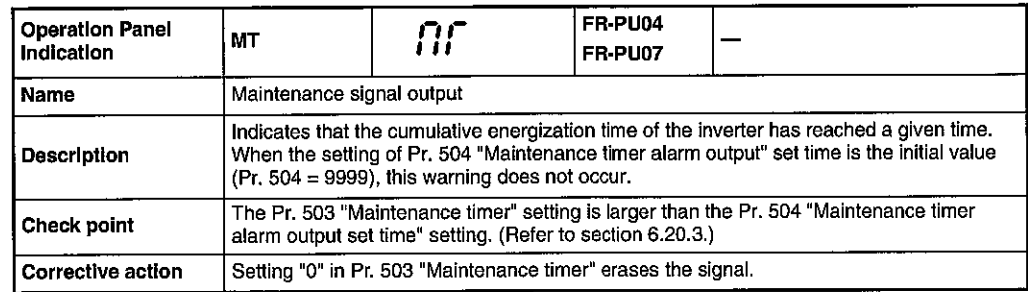

 $\bar{\psi}$ 

 $\hat{\mathcal{A}}$ J.

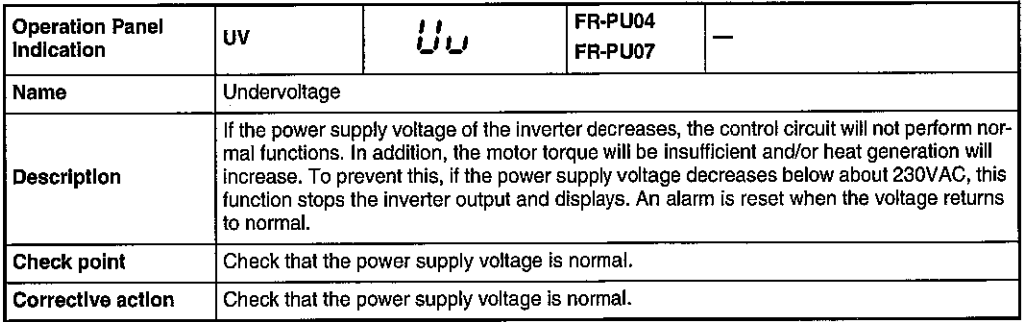

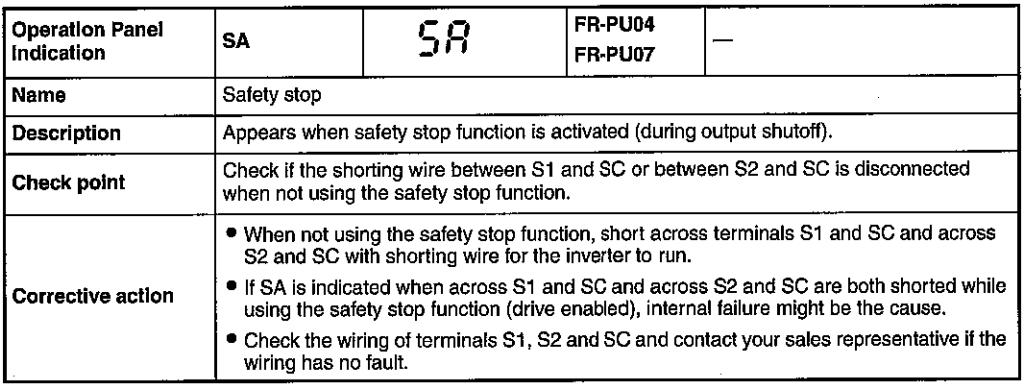

#### Alarm

When an alarm occurs, the output is not shut off. You can also output an alarm signal by making parameter setting. (Set "98" in any of Pr. 190, Pr. 192 or Pr. 197 "Output terminal function selection". Refer to section 6.9.5).

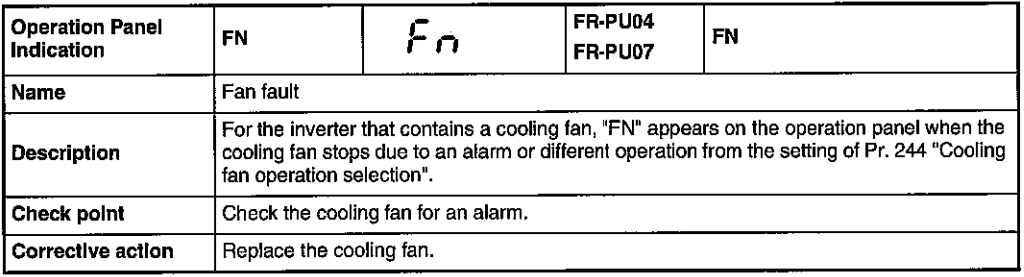

J.

#### **Fault**

When a fault occurs, the inverter trips and a fault signal is output.

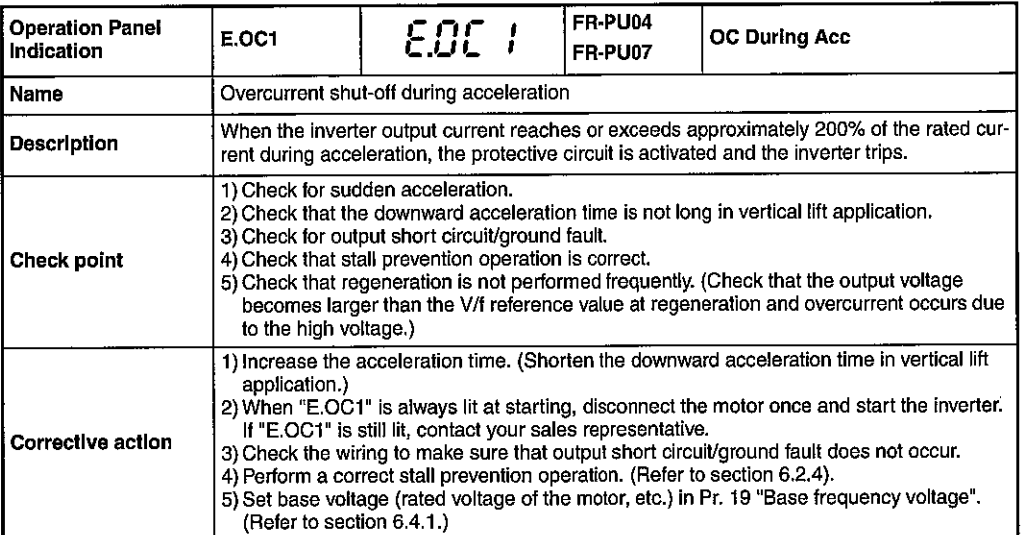

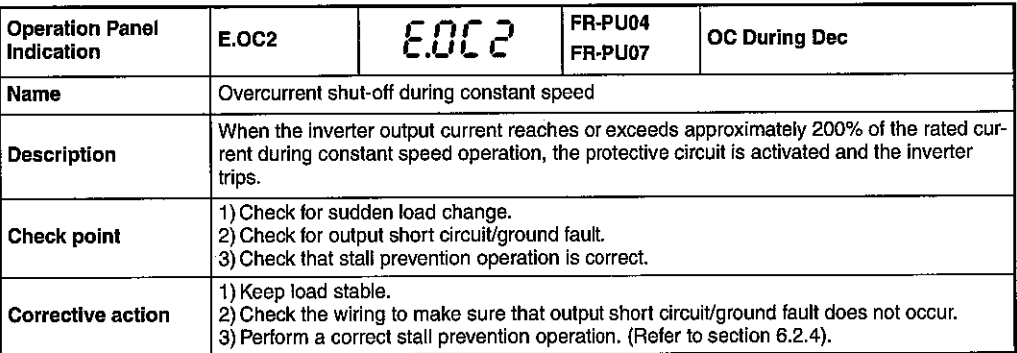

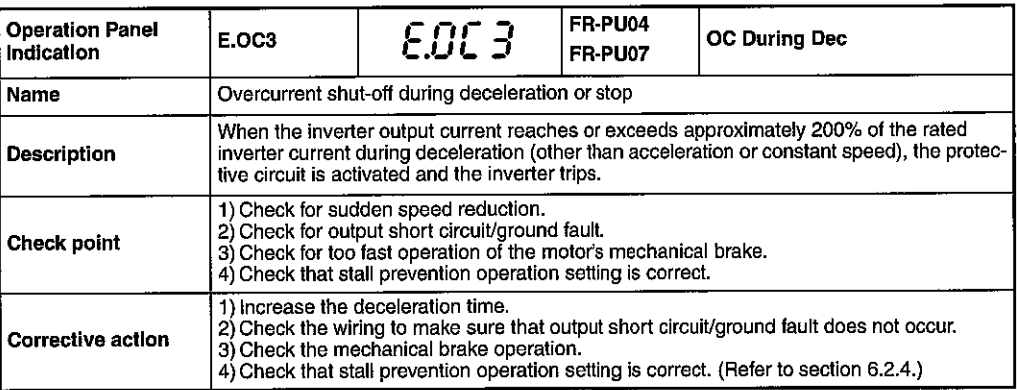

 $\ddot{\phantom{a}}$ 

 $\hat{\mathcal{A}}$ 

 $\ddot{\phantom{a}}$ 

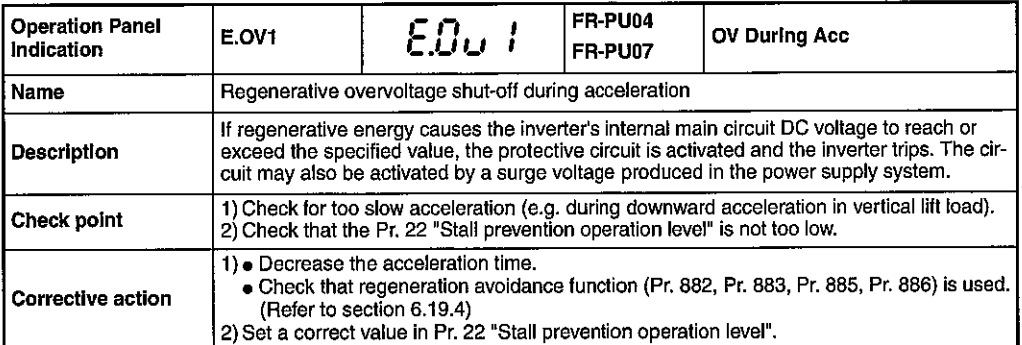

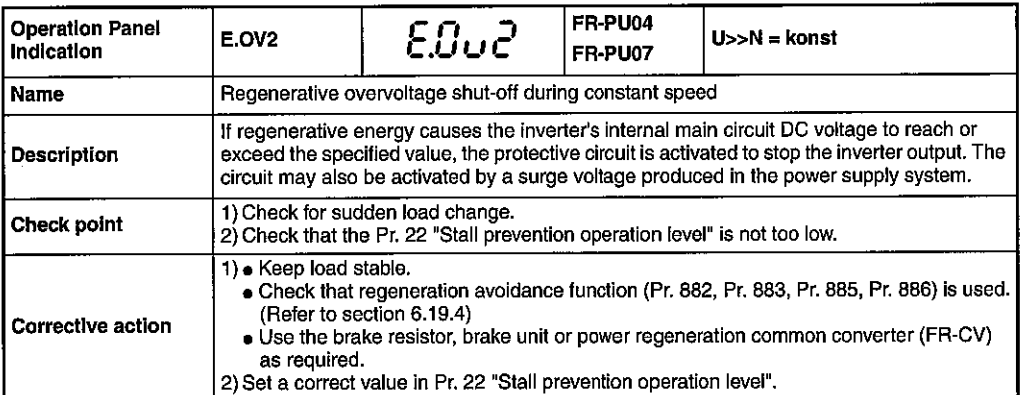

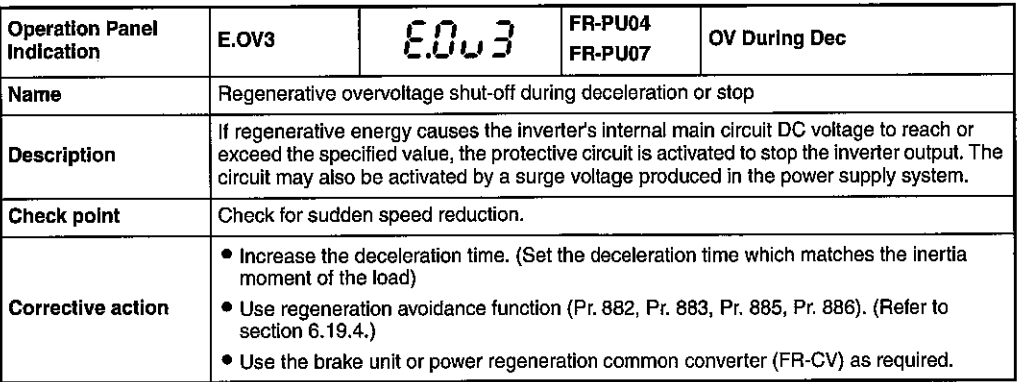

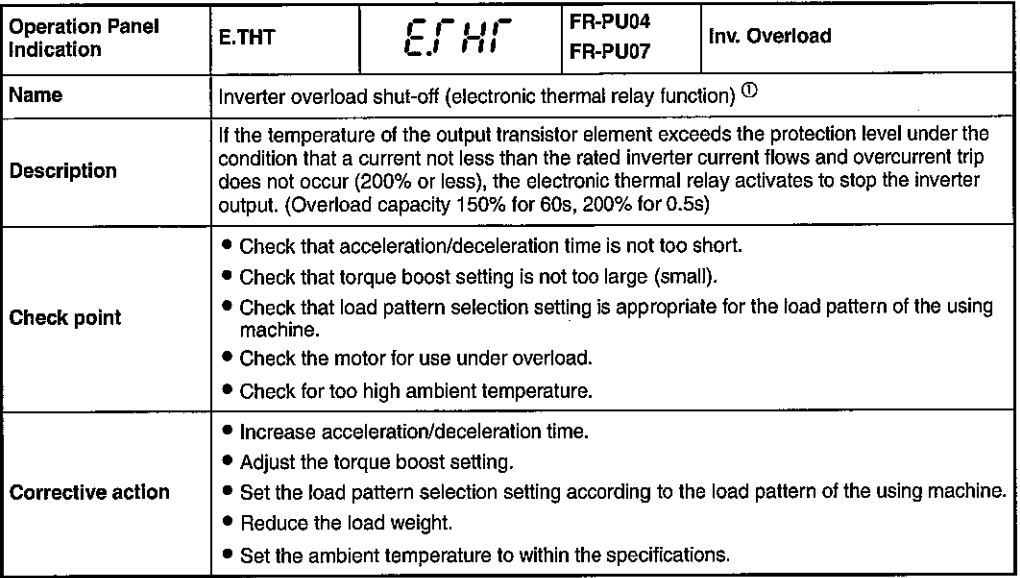

 $\overline{\textcircled{1}}$  Resetting the inverter initializes the internal thermal integrated data of the electronic thermal relay function.

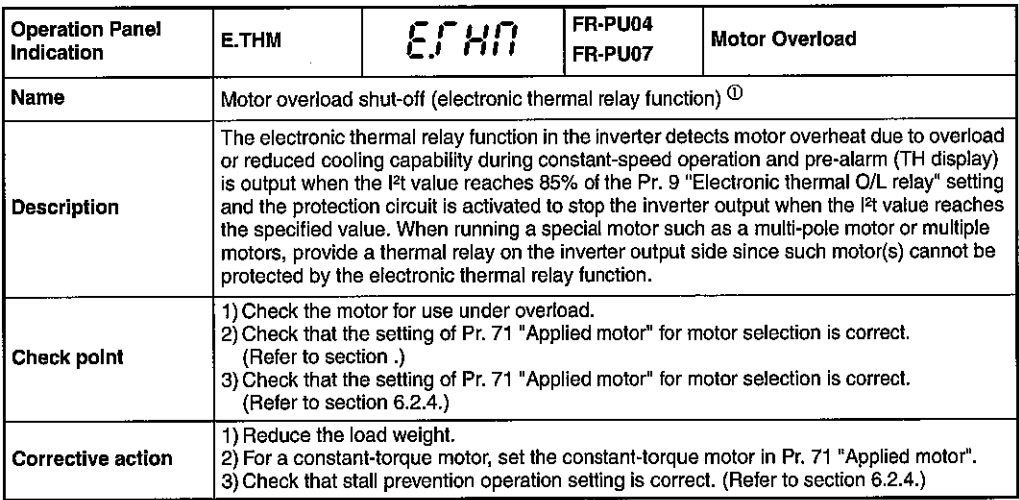

<sup>1</sup> Resetting the inverter initializes the internal thermal integrated data of the electronic thermal<br>relay function.

 $\overline{\phantom{a}}$ 

 $\hat{\boldsymbol{\cdot}$ 

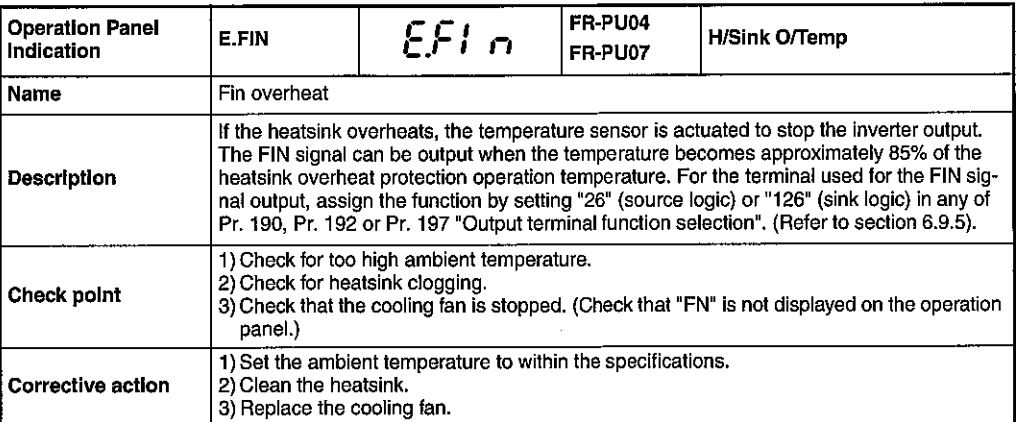

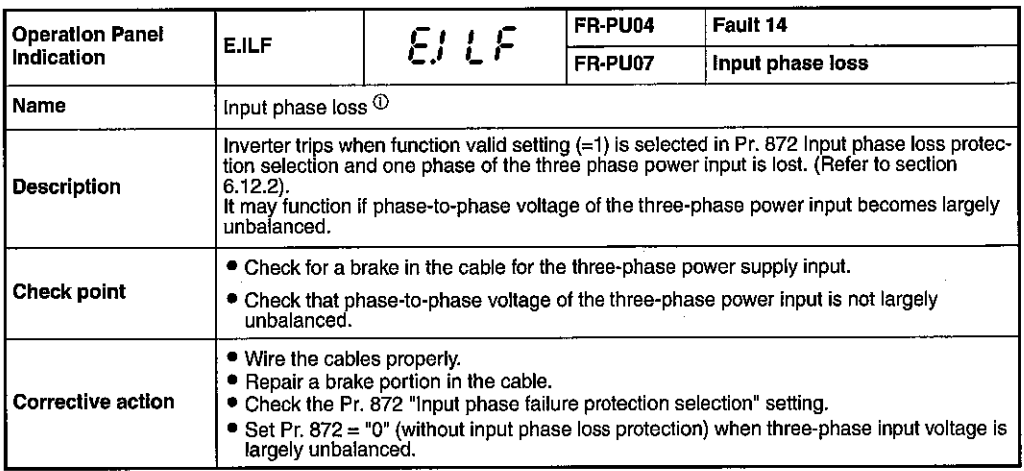

<sup>1</sup> Available only for three-phase power input specification model.

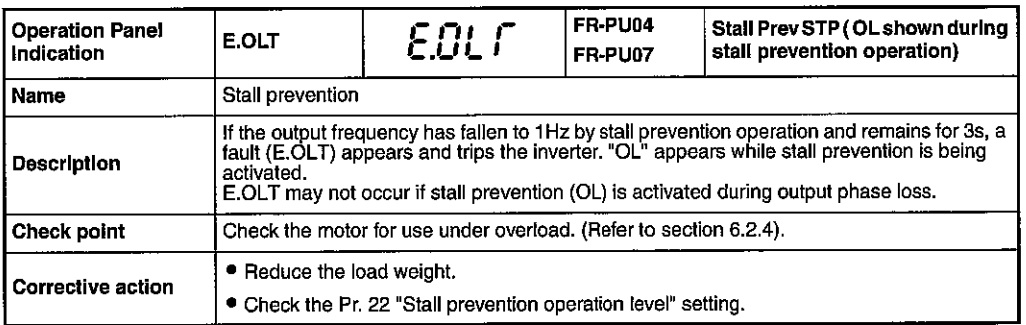

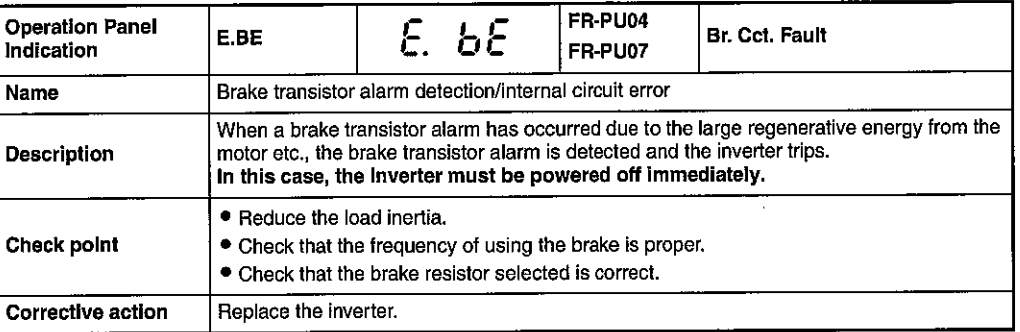

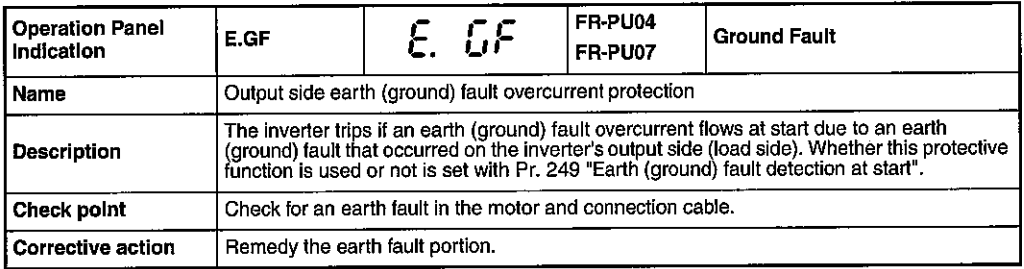

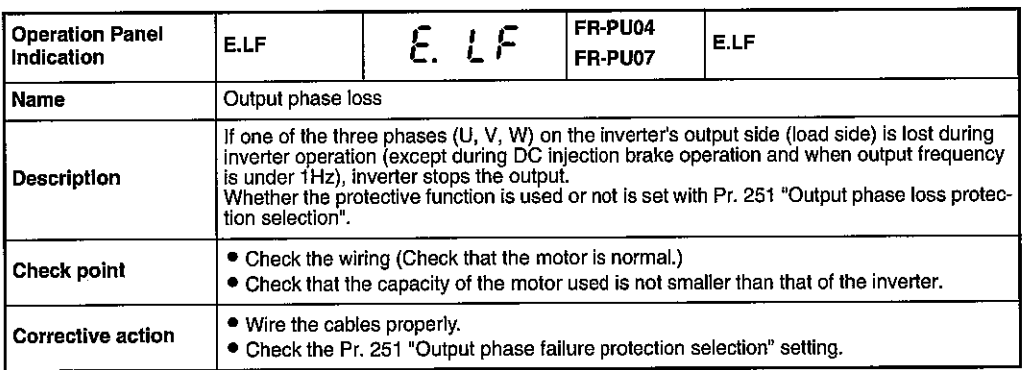

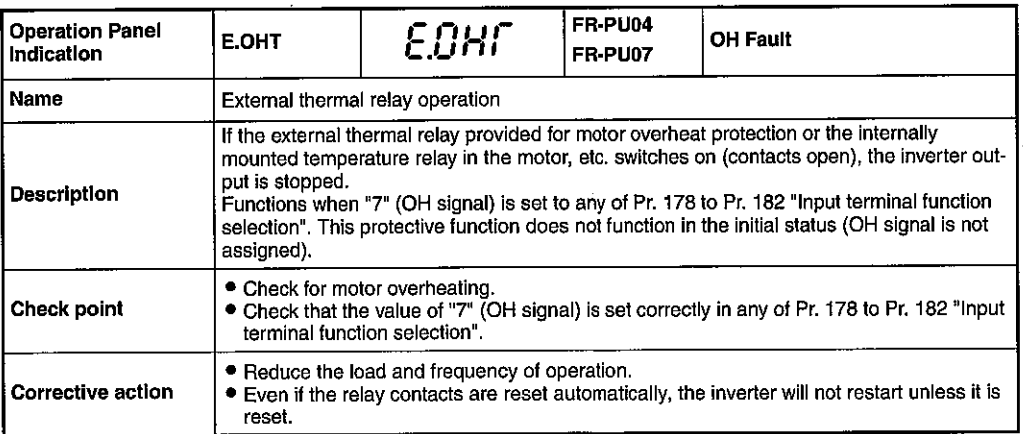

 $\frac{1}{2}$  $\frac{1}{2}$ 

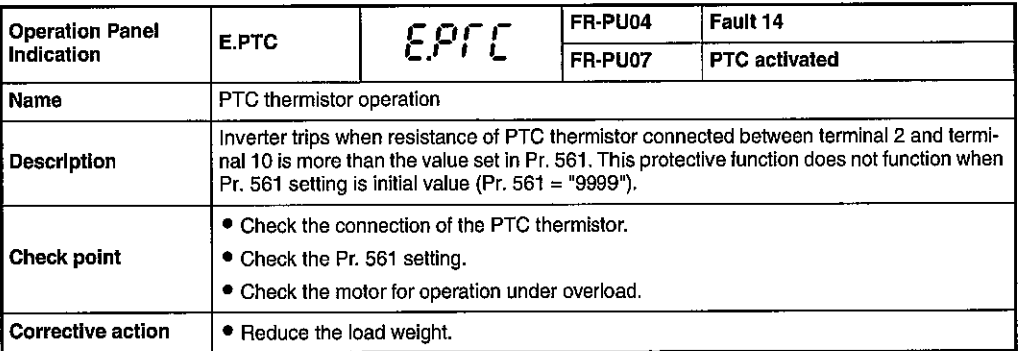

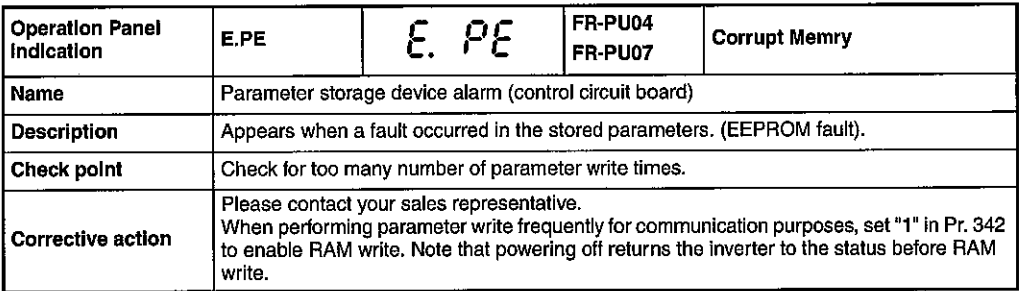

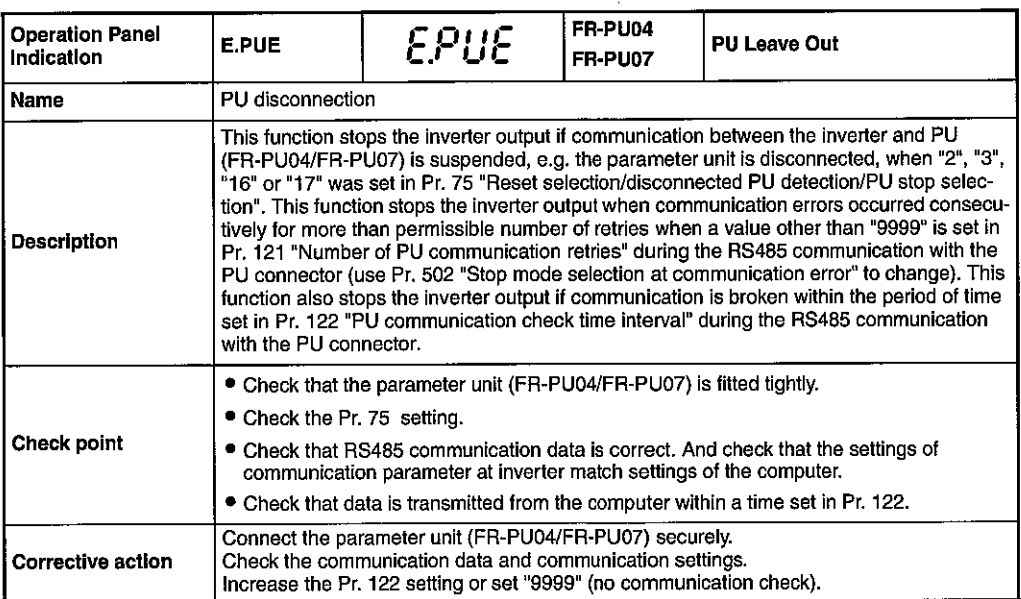

 $\overline{1}$ 

l,

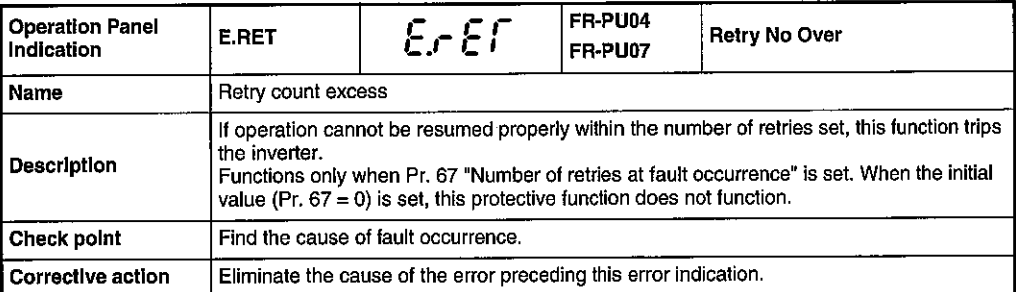

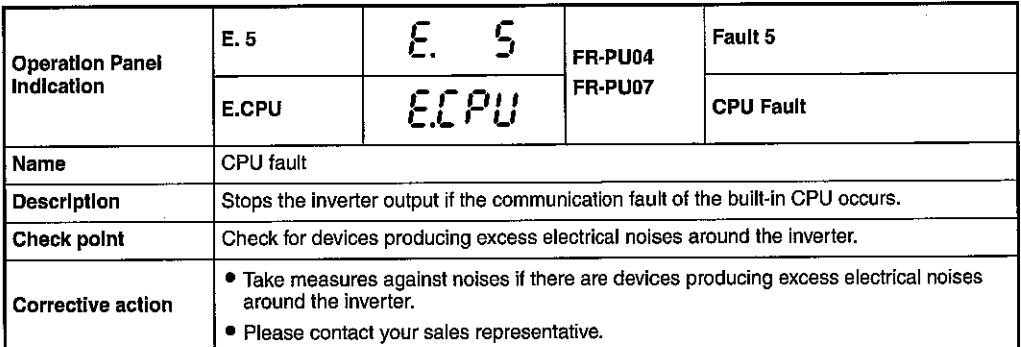

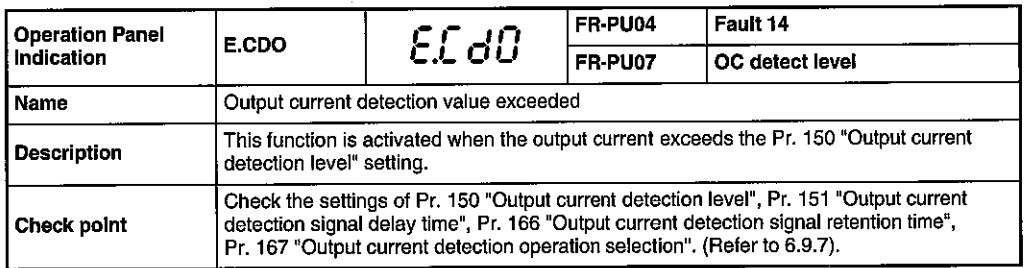

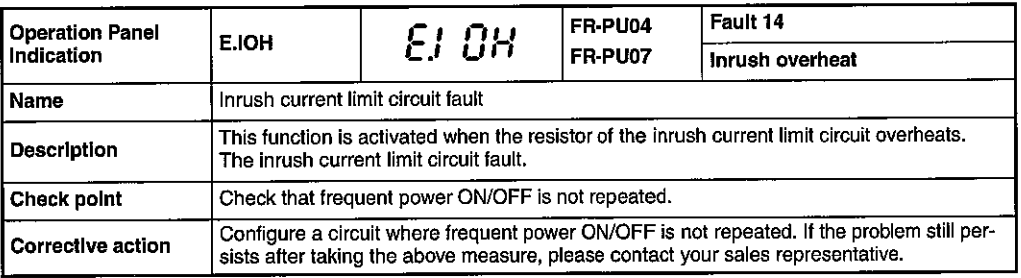

 $\hat{\mathcal{A}}$